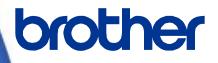

Software Developer's Manual ZPL II Emulation Guide TD-4420TN/4520TN TD-4650TNWB/4650TNWBR/4750TNWB/4750TNWBR RJ-2035B/2055WB/3035B/3055WB

TJ-4005DN/4010TN

TJ-4020TN/4021TN/4021TNR/4120TN/4121TN/4121TNR

TJ-4420TN/4520TN/4620TN/4422TN/4522TN

Version 8.00

# Copyright

©2020 Brother Industries, Ltd. All rights reserved.

Information in this document is subject to change without notice. The software described in this document is furnished under a license agreement. The software may be used or copied only in accordance with the terms of those agreements. No part of this publication can be reproduced in any form or by any means without prior written permission of Brother Industries, Ltd.

## Trademarks

Any trade names and product names of companies appearing on Brother products, related documents and any other materials are all trademarks or registered trademarks of those respective companies.

## **Important Note**

This document provides information for the label printer (See <u>Appendix A: Supported Printers</u>) and is available for use only if you agree to the following conditions:

#### **No Warranty**

a. The contents of this document are subject to change without notice.

b. Regarding this document, Brother will not guarantee that there are no defects or if the purpose matches the specific purpose, regardless of whether it is explicit or implied.

c. Brother assumes no responsibility for damages, actions of third parties, the user's intentional or negligent operation, misuse, or operation under other special conditions.

#### Table of Contents

| 1. Introduction                                      | 2 - |
|------------------------------------------------------|-----|
| 2. Printer Settings                                  | 3 - |
| 3. ZPL II Emulation Support Commands                 | 4 - |
| Appendix A: Supported Printers                       | 0 - |
| Appendix B: Font Specification                       | 1 - |
| Appendix C: Print Problems when Using ZPL Commands 1 | 2 - |

### 1. Introduction

ZPL emulation allows TD-4T, RJ and TJ Printers to interpret ZPL commands. To use this feature, change the printer settings as described in <u>Section 2</u>.

### 2. Printer Settings

The TD-4T, RJ and TJ Printers have built-in paper settings that are necessary to perform printing operations (position detection). The settings are saved in the device's flash memory so they are retained even if the power is turned off. Before using the ZPL emulation, printer settings (such as the paper size and type) must be set using the Brother Printer Management Tool (BPM):

- a. Start the BPM.
- b. Click Printer Function.
- c. Select the calibration sensor and click Calibrate.

| Calibrate                          | ×               |
|------------------------------------|-----------------|
| GAP     Black Mark                 | Paper Height mm |
| O Continuous                       | Gap             |
| <ul> <li>Auto Selection</li> </ul> | mm              |
| Calibrate                          |                 |

- d. Click Printer Configuration.
- e. Select the FBPL tab.
- f. Set the print operations you want.
- g. Check if the paper size settings for each printer language is correct.
- h. Click Set.

| Printer Configuration                                                                |                                                                   |                                                                                       |                                                                                                    | х |
|--------------------------------------------------------------------------------------|-------------------------------------------------------------------|---------------------------------------------------------------------------------------|----------------------------------------------------------------------------------------------------|---|
| FBPL Advanced ZPL D                                                                  | PL SBPL RS232                                                     | Wi-Fi Ethernet Bluetoot                                                               | th TPH Care Information                                                                                                    |   |
| Speed<br>Density<br>Paper Width<br>Paper Height<br>Media Sensor<br>Gap<br>Gap Offset | 3<br>8<br>3.99 inch<br>4.00 inch<br>6AP<br>0.12 inch<br>0.00 inch | Code Page<br>Maximum Length<br>Reference<br>Direction<br>Offset<br>Shift X<br>Shift Y | 850         -           10.00         indi           64         0           0         -           0         -           0         -           0         - |   |
| Post-Print Action Cut Piece Printer XXXXXXX                                          |                                                                   | ~                                                                                     | Set Get                                                                                                    |   |

The paper size and type can be set using the FBPL paper setting command (Refer to *FBPL Command Reference*). For more information, see the *User's Guide* on your model's Manuals page at <a href="support.brother.com">support.brother.com</a>.

#### Note:

You can download the Brother Management Tool (BPM) from your model's **Downloads** page at <u>support.brother.com</u>.

## 3. ZPL II Emulation Support Commands

| ZPLI | Description                             |
|------|-----------------------------------------|
| ^A   | Scalable/Bitmapped Font                 |
| ^A@  | Use Font Name to Call Font              |
| ^B0  | Aztec Bar Code                          |
| ^B1  | Code 11 Bar Code                        |
| ^B2  | Interleaved 2 of 5 Bar Code             |
| ^B3  | Code 39 Bar Code                        |
| ^B4  | Code 49 Bar Code                        |
| ^B5  | Planet Code Bar Code                    |
| ^B7  | PDF417 Bar Code                         |
| ^B8  | EAN-8 Bar Code                          |
| ^B9  | UPC-E Bar Code                          |
| ^BA  | Code 93 Bar Code                        |
| ^BB  | CODABLOCK Bar Code                      |
| ^BC  | Code 128 Bar Code (Subsets A, B, and C) |
| ^BD  | UPS MaxiCode Bar Code                   |
| ^BE  | EAN-13 Bar Code                         |
| ^BF  | Micro PDF417 Bar Code                   |
| ^BI  | Industrial 2 of 5 Bar Code              |
| ^BJ  | Standard 2 of 5 Bar Code                |
| ^BK  | ANSI Codabar Bar Code                   |
| ^BL  | LOGMARS Bar Code                        |
| ^BM  | MSI Bar Code                            |
| ^BP  | Plessey Bar Code                        |
| ^BQ  | QR Code Bar Code                        |
| ^BR  | RSS Bar Code                            |

| ZPL I | Description                       |
|-------|-----------------------------------|
| ^BS   | UPC/EAN Extensions                |
| ^BT   | TLC39 Bar Code                    |
| ^BU   | UPC-A Bar Code                    |
| ^BX   | Data Matrix Bar Code              |
| ^BY   | Bar Code Field Default            |
| ^BZ   | POSTNET Bar Code                  |
| ^cc   | Change Carets                     |
| ^CD   | Change Delimiter                  |
| ^CF   | Change Alphanumeric Default Font  |
| ^CI   | Change International Font         |
| ^CM   | Change Memory Letter Designation  |
| ^C0   | Cache On                          |
| ^CT   | Change Tilde                      |
| ^CV   | Code Validation                   |
| ^CW   | Font Identifier                   |
| ^DF   | Download Format                   |
| ^EF   | Erase Stored Formats              |
| ^EG   | Erase Download Graphics           |
| ^FA   | Field Allocate                    |
| ^FB   | Field Block                       |
| ^FC   | Field Clock (for Real-Time Clock) |
| ^FD   | Field Data                        |
| ^FH   | Field Hexadecimal Indicator       |
| ^FM   | Multiple Field Origin Locations   |
| ^FN   | Field Number                      |
| ^FO   | Field Origin                      |
| ^FP   | Field Parameter                   |

| ZPL II | Description                |
|--------|----------------------------|
| ^FR    | Field Reverse Print        |
| ^FS    | Field Separator            |
| ^FT    | Field Typeset              |
| ^FV    | Field Variable             |
| ^FW    | Field Orientation          |
| ^FX    | Comment                    |
| ^GB    | Graphic Box                |
| ^GC    | Graphic Circle             |
| ^GD    | Graphic Diagonal Line      |
| ^GE    | Graphic Ellipse            |
| ^GF    | Graphic Field              |
| ^GS    | Graphic Symbol             |
| ^HF    | Host Format                |
| ^HG    | Host Graphic               |
| ^HH    | Configuration Label Return |
| ^HW    | Host Directory List        |
| ^ID    | Object Delete              |
| ^IL    | Image Load                 |
| ^IM    | Image Move                 |
| ^IS    | Image Save                 |
| ^JB    | Initialize Flash Memory    |
| ^JM    | Set Dot per Millimeter     |
| ^JU    | Configuration Update       |
| ^LH    | Label Home                 |
| ^LL    | Label Length               |
| ^LR    | Label Reverse Print        |
| ^LS    | Label Shift                |
| ^LT    | Label Top                  |

| ZPL I | Description                                      |
|-------|--------------------------------------------------|
| ^MC   | Map Clear                                        |
| ^MD   | Media Darkness                                   |
| ^MF   | Media Feed                                       |
| ^ML   | Maximum Label Length                             |
| ^MM   | Print Mode                                       |
| ^MN   | Media Tracking                                   |
| ^MP   | Mode Protection                                  |
| ^MT   | Media Type                                       |
| ^MU   | Set Units of Measurement                         |
| ^MW   | Modify Heading Warning                           |
| ^PH   | Slew to Home Position                            |
| ^ PM  | Printing Mirror Image of Label                   |
| ^PO   | Print Orientation                                |
| ^PP   | Programmable Pause                               |
| ^PQ   | Print Quantity                                   |
| ^PR   | Print Rate                                       |
| ^PW   | Print Width                                      |
| ^SC   | Set Serial Communications                        |
| ^SE   | Select Encoding                                  |
| ^SF   | Serialization Field (with a standard ^FD String) |
| ^SL   | Set Mode and Language (for Real-Time Clock)      |
| ^SN   | Serialization Data                               |
| ^S0   | Set Offset (for Real-Time Clock)                 |
| ^ST   | Set Date and Time (for Real-Time Clock)          |
| ^то   | Transfer Object                                  |
| ^WD   | Print Directory Label                            |
| ^XA   | Start Format                                     |

| ZPL II | Description                          |
|--------|--------------------------------------|
| ^XB    | Suppress Backfeed                    |
| ^XF    | Recall Format                        |
| ^XG    | Recall Graphic                       |
| ^XZ    | End Format                           |
| ~CC    | Change Carets                        |
| ~CD    | Change Delimiter                     |
| ~CT    | Change Tilde                         |
| ~DB    | Download Bitmap Font                 |
| ~DE    | Download Encoding                    |
| ~DG    | Download Graphic                     |
| ~DS    | Download Intellifont (Scalable Font) |
| ~DT    | Download Bounded TrueType Font       |
| ~DU    | Download Unbounded TrueType Font     |
| ~DY    | Download Objects                     |
| ~EF    | Erase Stored Formats                 |
| ~EG    | Erase Download Graphics              |
| ~HI    | Host Identification                  |
| ~HM    | Host RAM Status                      |
| ~HS    | Host Status Return                   |
| ~JA    | Cancel All                           |
| ~JC    | Set Media Sensor Calibration         |
| ~JG    | Graphing Sensor Calibration          |
| ~JK    | Delayed Cut                          |
| ~JL    | Set Label Length                     |
| ~JR    | Power On Reset                       |
| ~JS    | Change Backfeed Sequence             |
| ~PH    | Slew to Home Position                |
| ~PP    | Programmable Pause                   |
| ~PS    | Print Start                          |
| ~R0    | Reset Advanced Counter               |

| ZPL II | Description               |
|--------|---------------------------|
| ~SD    | Set Darkness              |
| ~TA    | Tear-off Adjust Position  |
| ~WC    | Print Configuration Label |

### Appendix A: Supported Printers

|              | TD-4420TN    |
|--------------|--------------|
|              | TD-4520TN    |
| TD-4T series | TD-4650TNWB  |
| TD-41 Series | TD-4650TNWBR |
|              | TD-4750TNWB  |
|              | TD-4750TNWBR |
|              | RJ-2035B     |
| RJ series    | RJ-2055WB    |
| RJ selles    | RJ-3035B     |
|              | RJ-3055WB    |
|              | TJ-4005DN    |
|              | TJ-4010TN    |
|              | TJ-4020TN    |
|              | TJ-4021TN    |
|              | TJ-4021TNR   |
|              | TJ-4120TN    |
| TJ series    | TJ-4121TN    |
|              | TJ-4121TNR   |
|              | TJ-4420TN    |
|              | TJ-4520TN    |
|              | TJ-4620TN    |
|              | TJ-4422TN    |
|              | TJ-4522TN    |

### Appendix B: Font Specification

|                   |               | A.FNT          |
|-------------------|---------------|----------------|
|                   | Fixed Font    | B.FNT          |
|                   |               |                |
|                   |               | D.FNT          |
|                   |               | E8.FNT         |
|                   |               | F.FNT          |
|                   |               | G.FNT          |
|                   |               | H8.FNT (H.FNT) |
| Built-in Font     |               | GS.FNT         |
| Built-III FOIlt   |               | 0.TTF          |
|                   |               | P.TTF          |
|                   | Occlebia Fort | Q.TTF          |
|                   |               | R.TTF          |
|                   | Scalable Font | S.TTF          |
|                   |               | T.TTF          |
|                   |               | U.TTF          |
|                   |               | V.TTF          |
|                   |               |                |
| Downloadable Font | Compatible    |                |
|                   |               |                |

The font specifications compatible with TD-4T, RJ and TJ Printer ZPL II Emulation are as follows:

### Appendix C: Print Problems when Using ZPL Commands

If a print problem occurs when using a ZPL command, the command can be disabled by using the FBPL command below. This function is available for any command which starts with the format prefix "^".

### **Syntax**

SET ZPL\_IGNORE "FORMAT", "command code"

| Parameter               | Description                                                                       |
|-------------------------|-----------------------------------------------------------------------------------|
| command code            | Letter or number following the format prefix "^"                                  |
|                         |                                                                                   |
| To enable this function | stion:                                                                            |
| - use the latest f      | irmware version;                                                                  |
| - send the comm         | nand to the printer before sending the print job.                                 |
| This function rema      | ins enabled until you do one of the following:                                    |
| - use the SET ZI        | PL_IGNORE CLEAR command;                                                          |
| - update your pri       | inter's firmware;                                                                 |
| - change the set        | tings back to the factory default.                                                |
| • You can set a max     | imum of 10 ZPL commands.                                                          |
| • To learn how to se    | end a command to the printer, see the Brother Printer Management Tool Quick Start |
| Guide (support.bro      | other.com).                                                                       |

#### Example

#### Sample Code

```
SET ZPL_IGNORE "FORMAT","PW"
SET ZPL_IGNORE "FORMAT","PO"
```

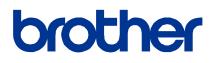